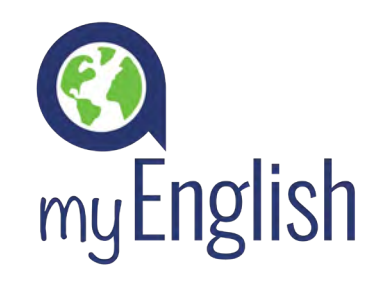

# GUÍA DE PRIMEROS PASOS

### REGISTRO

El primer día del curso, tu dinamizador te enviará un correo electrónico con tu nombre de usuario, tu contraseña, la URL del curso y las fechas de inicio y final de tu licencia de eLearning.

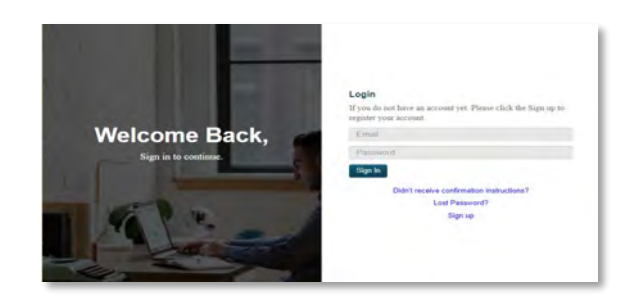

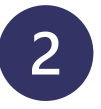

# COMPROBACIÓN DE LA CONFIGURACIÓN

Tras iniciar sesión en el sitio web del curso, selecciona Comprobación de la configuración en el menú Enlaces rápidos a la izquierda de la pantalla. Confirma que tu ordenador cumple los requisitos del sistema.

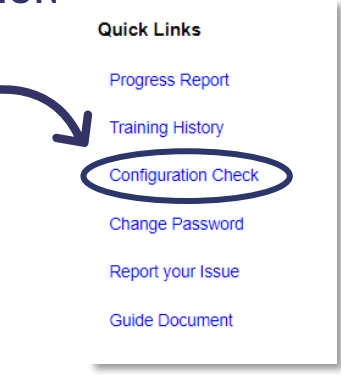

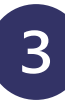

#### TEST DE POSICIONAMIENTO

Tendrás que completar el test de posicionamiento de myEnglish para establecer tu nivel de inicio. El test tiene 60 preguntas y debe completarse en una única sesión de una hora.

Consejo

Desbloquea las ventanas emergentes en tu navegador y asegúrate de que tus auriculares o altavoces estén conectados.

## EMPIEZA A APRENDER

Tu nivel de myEnglish tiene 12 unidades y 4 tests de progreso. Tendrás que completar las 12 unidades y recibir una puntuación de al menos el 50 % en todos los tests de progreso para superar el nivel.

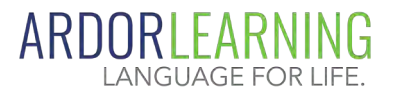

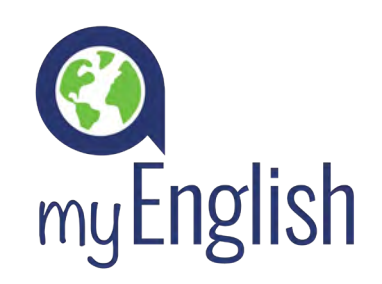

#### **IA DE PRIMEROS PASOS** <u>GUIA DE PRIMEROS PASOS</u>

**O** Video

Vocalular

Conversation

Self Check

My Ta

# ESTRUCTURA DE LOS NIVELES DEL CURSO

Los niveles 1-10 de myEnglish siguen una estructura común de cuatro partes. Las primeras dos unidades se centran en una historia en vídeo. La tercera unidad practica la comprensión escrita, la comprensión oral y la expresión escrita con una variedad de ejercicios, y la cuarta unidad es un test de progreso.

Las unidades de vídeo se dividen en cinco secciones. Completa cada sección en el orden en el que aparece, empezando por la introducción y terminando con los ejercicios de autocontrol.

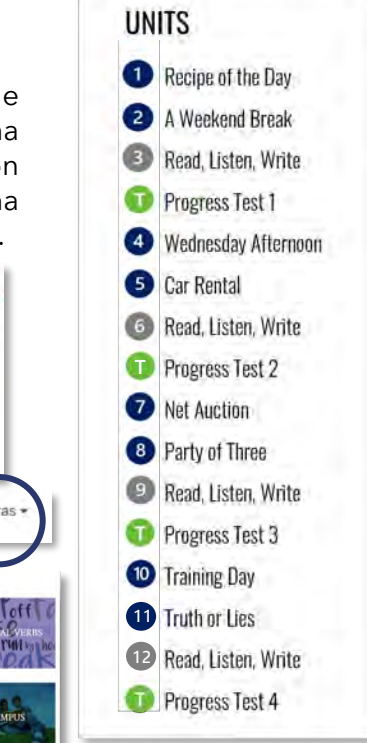

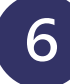

#### CONTENIDO EXTRA

Los materiales de estudio adicionales están incluidos en la sección Extras a la cual puede accederse a través te la pestaña de navegación de la esquina superior derecha del panel del alumno.

Está sección incluye: artículos, eBooks, campus, verbos compuestos, vídeos empresariales y correos electrónicos de trabajo.

My Account + Messages

#### ECHA UN VISTAZO A TU PROGRESO

Quick Links **Progress Report Training History Configuration Check Change Password** Report your Issue **Guide Document** 

Para ver el progreso, primero haz clic en Informe de progreso.

A continuación, haz clic en el botón + para ver un resumen de lo que has hecho en cada sección de la unidad.

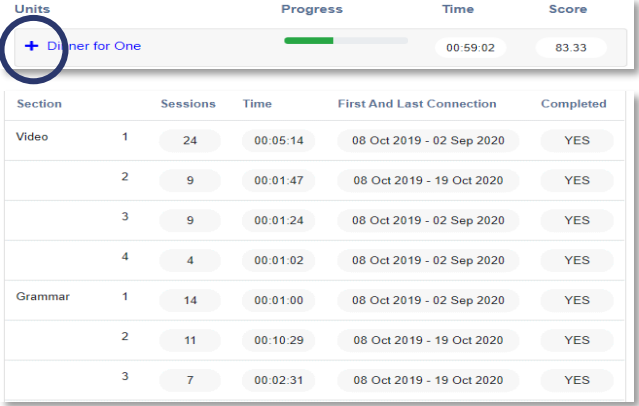

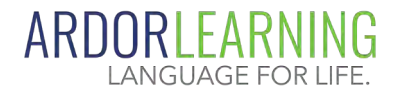